[网络相关](https://zhiliao.h3c.com/questions/catesDis/2089) **[韦家宁](https://zhiliao.h3c.com/User/other/174870)** 2024-07-02 发表

#### 组网及说明

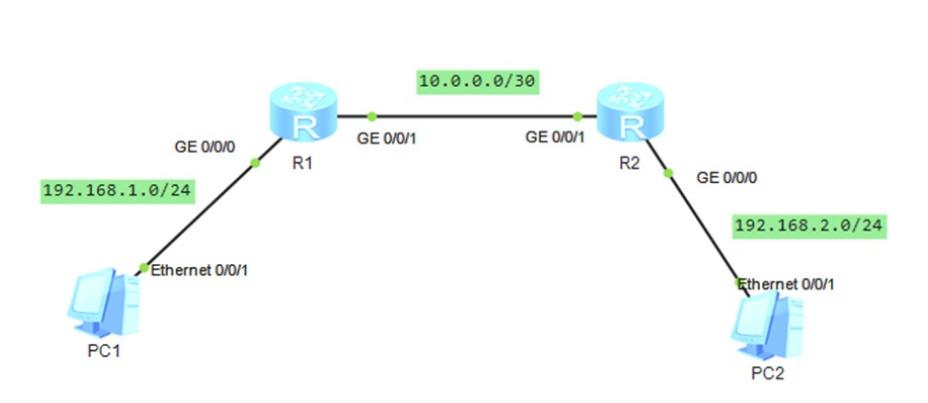

本案例采用ENSP模拟器来模拟ISIS接口明文认证,实现路由器之间ISIS路由协议的安全对接,保障网 络的安全。

特别说明: 明文认证安全性没有MD5认证高, 推荐使用MD5认证。

## 配置步骤

- 1、按照网络拓扑图配置IP地址。
- 2、配置R1、R2路由器的ISIS及接口明文认证

## 配置关键点 R1: <Huawei>u t m Info: Current terminal monitor is off. <Huawei>u t d Info: Current terminal debugging is off. <Huawei>sys Enter system view, return user view with Ctrl+Z. [Huawei]sysname R1 [R1]int gi 0/0/0 [R1-GigabitEthernet0/0/0]ip address 192.168.1.1 24 [R1-GigabitEthernet0/0/0]quit [R1]int gi 0/0/1 [R1-GigabitEthernet0/0/1]ip address 10.0.0.1 30 [R1-GigabitEthernet0/0/1]quit [R1]isis 1 [R1-isis-1]network-entity 10.0000.0000.0001.00 [R1-isis-1]quit [R1]int gi 0/0/0 [R1-GigabitEthernet0/0/0]isis enable [R1-GigabitEthernet0/0/0]quit [R1]int gi 0/0/1 [R1-GigabitEthernet0/0/1]isis enable [R1-GigabitEthernet0/0/1]isis authentication-mode simple weijianing //在接口启用ISIS明文认证,密钥为weijianing [R1-GigabitEthernet0/0/1]quit

### R2:

<Huawei>u t m Info: Current terminal monitor is off. <Huawei>u t d Info: Current terminal debugging is off. <Huawei>sys Enter system view, return user view with Ctrl+Z. [Huawei]sysname R2 [R2]int gi 0/0/0 [R2-GigabitEthernet0/0/0]ip address 192.168.2.1 24 [R2-GigabitEthernet0/0/0]quit [R2]int gi 0/0/1 [R2-GigabitEthernet0/0/1]ip address 10.0.0.2 30

[R2-GigabitEthernet0/0/1]quit [R2]isis 1 [R2-isis-1]netwo [R2-isis-1]network-entity 10.0000.0000.0002.00 [R2-isis-1]quit [R2]int gi 0/0/0 [R2-GigabitEthernet0/0/0]isis enable [R2-GigabitEthernet0/0/0]quit [R2]int gi 0/0/1 [R2-GigabitEthernet0/0/1]isis enable [R2-GigabitEthernet0/0/1]isis authentication-mode simple weijianing [R2-GigabitEthernet0/0/1]quit

分别查看R1、R2均已建立ISIS邻居关系:

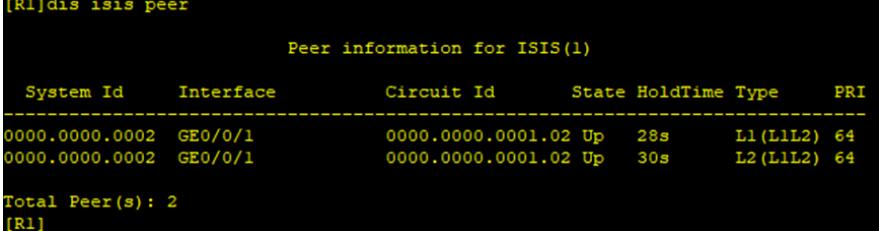

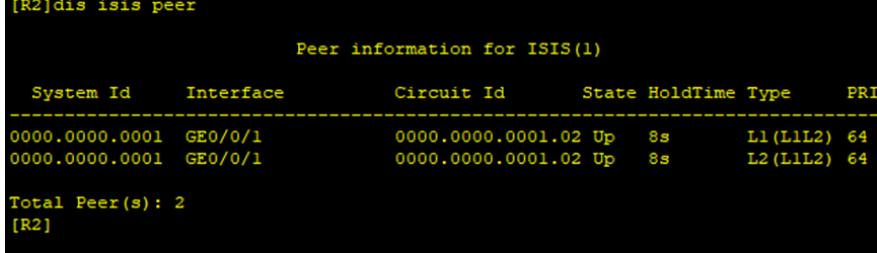

查看R1、R2的路由表,均已通过ISIS学习到对端发布的路由:

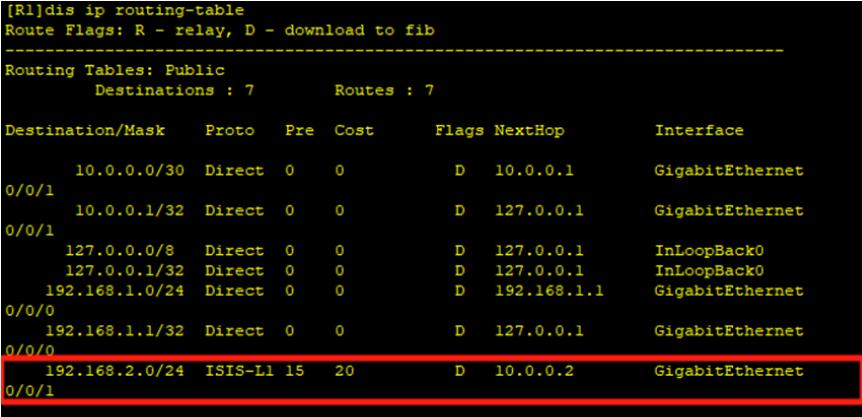

 $[R1]a$ 

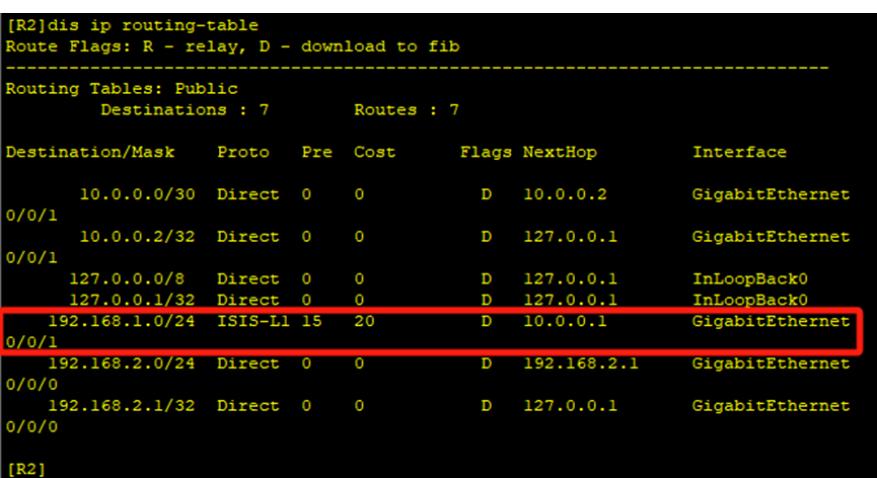

PC分别填写IP地址,且能相互PING通:

```
EPC1- - x命今行 组播 UDP发包T具 串口
基础配置
   主机名:
   MAC 地址:
              54-89-98-50-02-09
 IPv4 配置
                                       □ 自动获取 DNS 服务器地址
   ◉静态
              \bigcirc DHCP
              192 . 168 . 1 . 2\begin{bmatrix} 0 & 0 & 0 & 0 & 0 \end{bmatrix}IP 地址:
                                       DNS1:子网掩码:
              255 . 255 . 255 . 0
                                              DNS2:
   网关:
              192 . 168 . 1 . 1
```
 $EPC2$ 

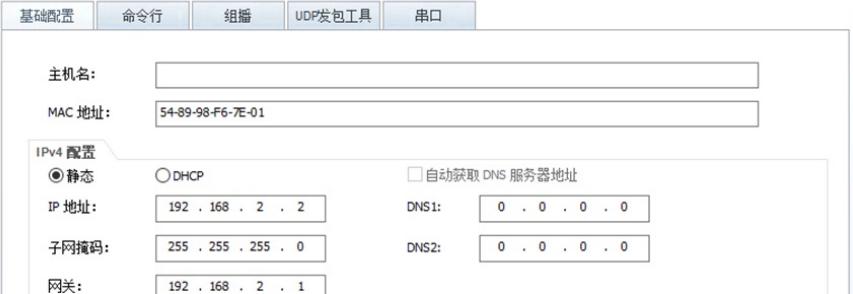

 $EPC1$ 

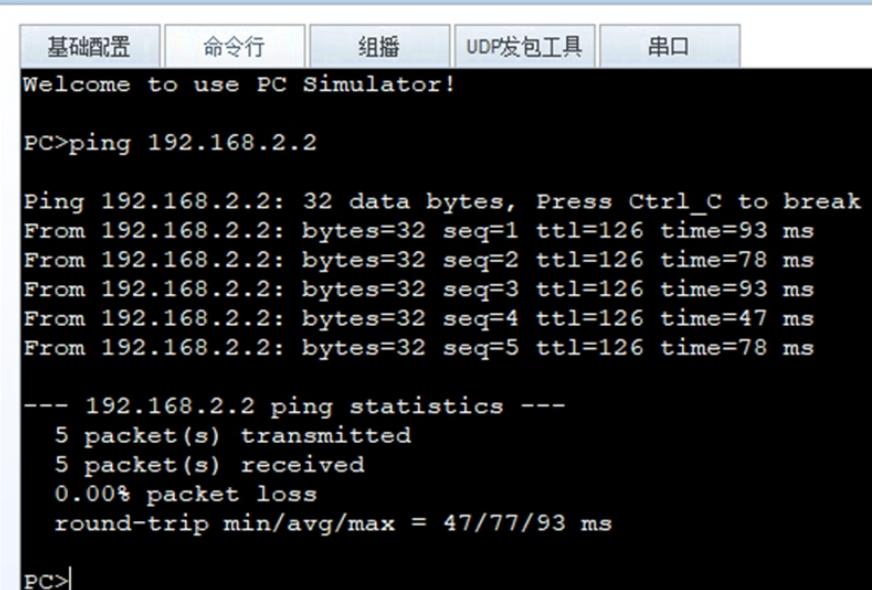

# $EPC2$

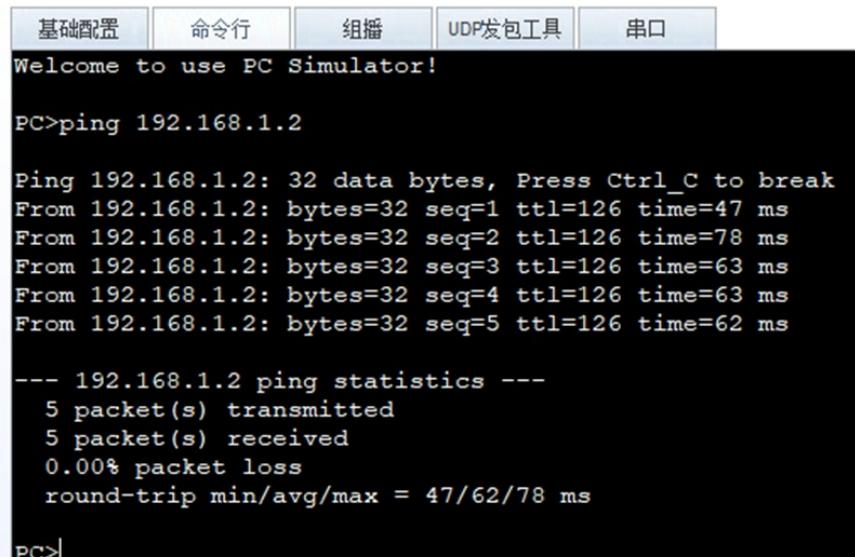

至此,华为路由器ISIS接口明文认证典型组网配置案例已完成!